Velneo VDevelop Crack Activation Code X64

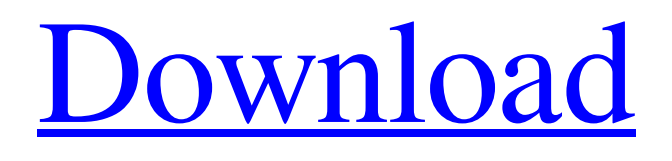

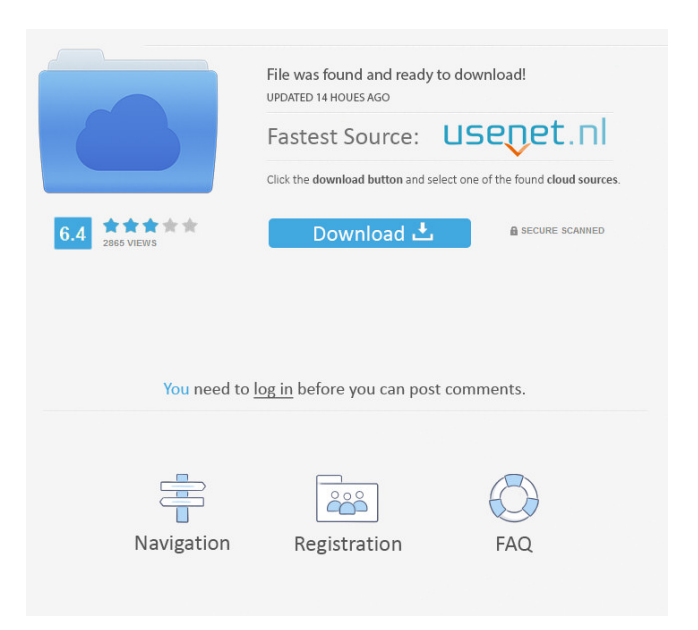

# **Velneo VDevelop Crack + Download X64**

------------------------------ Velneo vDevelop Cracked Versioner is a developer tool, that will simplify your work in your projects. The tool will make possible the creation, management and maintenance of projects in two easy steps. First of all you have to add a new project and define the location where will be kept the project's files. After that, you can fill the tables in a blank form, and enter data that will be stored in a database. The table type, number of columns, field type, length and other characteristics are configurable. The application can be added as a library, for the use of a particular form. After filling the form, the application appears in a list of projects. The next step will be the management of the project through the menus and the application tree. The configuration of the database is the last step in the project's creation. Velneo vDeveloper uses as a database the one created by vDeveloper on a different form. Velneo vDeveloper main features: -------------------------------- ■ Completely visual ■ Supports all types of databases ■ Allows the easy and intuitive creation of projects  $\mathbb{R}$ . The project is stored in a file format that is compatible with all applications  $\mathbb{R}$ . Database creation, management and configuration with very simple steps  $\mathbb{Z}$  The size of the file is minimum  $\mathbb{Z}$ Support for several tables in the database  $\mathbb{Z}$  The application has the ability to create bindings between databases, and will show a list with the possibilities  $[$ <sup>n</sup> The application allows the creation of several instances for a single project Velneo vDeveloper description: -------------------------------- This tool is designed for creating and managing projects. The purpose of this tool is not only for the design of the interface, but also the design of the database that is going to be used to store information. Velneo vDeveloper is a visual tool for designing interfaces that allows the project to be worked in two steps: design and database configuration. The first step is the design of the interface which is done in a visual way by choosing an interface type, and filling the table. Velneo vDeveloper will fill in a database automatically with the information contained in the form. Velneo vDeveloper allows you to create a project with very little information, for the project that will be used later. There are several alternatives to create

### **Velneo VDevelop Activation Code [Win/Mac] [Updated] 2022**

Velneo vDevelop Keymacro used in the binding process that exists between a data table and the form in which it appears in the database. It allows to view the correct data in the appropriate form. Therefore:  $\mathbb{Z}$  Forms that are associated with the same table are gathered into a form.  $\mathbb{Z}$  The data is displayed in a more readable way for the user.  $\mathbb Z$  Allows to make queries based on form, table and key macro, selecting the appropriate fields.  $\mathbb Z$ Allows to create forms in the desired manner, saving time and money.  $\mathbb{Z}$  Forms can be modified later, without having to re-link the forms with the data tables. Data Types: Velneo vDevelop uses the same data types as other data bases do. Velneo vDevelop allows access to all type of databases, which are a type of files. Velneo vDevelop:  $\mathbb{Z}$  Allows to manage forms and applications (data tables, etc).  $\mathbb{Z}$  Allows to create forms and applications that work with all types of databases:  $[2]$  Internal: Database of your projects.  $[2]$  External: External database of your company, work or vendor.  $\mathbb{Z}$  Flat file: A set of binary tables (records, documents, spreadsheets, etc.)  $\mathbb{Z}$  Network: A computer which is linked to the network. This type of database is more common. Paradox: The data base which you can associate with Paradox. Access: A database created with Access, that can be associated with Paradox. **P** Excel: The data of the Microsoft Excel file that you can associate with Paradox.  $\mathbb{Z}$  OLE: The data base of an application created with Visual Basic and MS Access.  $\mathbb{Z}$ WinAccess: Allows you to make database applications using Microsoft Access. **a** Internet: The data table that has a remote database (usually of a vendor).  $\mathbb{Z}$  vDB: A client server data base, where you can access it from the server, but cannot access it from the client. **N** ODBC: An external data base client program, created for direct access to a database. *a* Generic database: This type of database is not supported in Velneo. *a* Link tables: These tables are linked to the external database and to the tables of your projects. *a* Form 81e310abbf

## **Velneo VDevelop Free License Key For PC**

 $\mathbb{Z}$  The design is based on the information that is going to be managed.  $\mathbb{Z}$  Use the information as it is, or create a structure according to your requirements. <sup>2</sup> Follow the database structures. <sup>2</sup> You have the ability to structure and design your database database. *a* Choose objects to integrate into your database. *a* Manipulate the content of your data by hand, or choose a process for automation of the processes.  $\mathbb{Z}$  Create the project in a few clicks, and choose the way to distribute it. vRunner: The VLNEO vRunner (single-user project executor) consists of several modules, but we are going to mention the most important.  $\mathbb{Z}$  Database connection module: This module allows connecting to your database and performing the required tasks. <sup>[2]</sup> Works with all the Microsoft Access databases (Jet 4.0 or higher).  $\mathbb D$  Provides all the methods for the manipulation of data.  $\mathbb D$ The SQL language is highly integrated.  $\mathbb{Z}$  Allows you to export data to many formats, among which Excel and HTML.  $\mathbb{Z}$  Includes a dictionary with automatic recognition of terminology.  $\mathbb{Z}$  Can save data to the local file system.  $\mathbb{Z}$  Allows easy installation, in a very simple way, without having to install drivers.  $\mathbb{Z}$  Allows you to create and manage projects.  $\mathbb{Z}$  In-app keyboard to avoid repetition of the same commands.  $\mathbb{Z}$  The minimum hardware requirements are Windows XP SP2 and Windows 2003 Server. vRunner:  $\mathbb{Z}$  The design is based on the information that is going to be managed.  $\mathbb{Z}$  Use the information as it is, or create a structure according to your requirements.  $\mathbb{Z}$  Follow the database structures.  $\mathbb{Z}$  You have the ability to structure and design your database database. <sup>[2]</sup> Choose objects to integrate into your database. <sup>[2]</sup> Manipulate the content of your data by hand, or choose a process for automation of the processes.  $\mathbb{Z}$  Create the project in a few clicks, and choose the way to distribute it. vRunner Microsoft Access the most popular database of the world. with MS Access you can edit with rapidshare and faster sharing in websites.This Program was developed to allows users to create Access projects in one click or use the programs tools in a single click. ViewersBase is

### **What's New In?**

This project is the Velneo vDevelop user guide. It shows you how to work with Velneo and its applications. It also shows you how to install and work with vDeveloper, and how to work with vRunner to run projects built with the tool. In addition to this description, all functions of this tool have been described step by step in the vDeveloper manual. To complete this user guide you must install Velneo vDeveloper. How to install: Install Velneo vDeveloper: © Go to Control Panel. © Click on Programs. © Click on Add a program or Remove a program.  $\mathbb{Z}$  Browse for the file Velneo vDeveloper.  $\mathbb{Z}$  Click on OK.  $\mathbb{Z}$  Right-click on the icon and select Run. ■ Go to Settings in the Velneo menu. ■ Click on Browse a new folder and browse for Velneo\_vDeveloper. ■ Click on OK.  $\mathbb{Z}$  When the installation is finished, the Velneo vDeveloper icon appears in the programs menu. How to work with: There is two Velneo application. The vDeveloper and vRunner. Velneo vDeveloper:  $\mathbb{Z}$ vDeveloper is the main Velneo application.  $\mathbb{Z}$  It is used to design applications.  $\mathbb{Z}$  It is made up of several forms.  $\mathbb{Z}$  It allows you to handle information, fields and tables and it is easy to navigate.  $\mathbb{Z}$  It provides functions to export the result of the work performed in this application to a vDeveloper file.  $[2]$  It provides functions to debug.  $\mathbb{Z}$  It allows you to add a label to all the visual objects that you design.  $\mathbb{Z}$  It allows you to show or hide all the forms that compose it.  $\mathbb{Z}$  It allows you to add, edit and delete columns and also resize their width.  $\mathbb{Z}$  It allows you to build menus in different ways.  $\mathbb{Z}$  It provides functions to create new forms or to open, edit and save existing forms.  $[2]$  It allows you to drag and drop objects.  $[2]$  It allows you to delete or move the objects of the design that are left.  $\mathbb{Z}$  It allows you to undo the work done.  $\mathbb{Z}$  It allows you to close the application, by pressing the Escape key.  $\mathbb{Z}$  It allows you to change the default option value for your application.  $[$ ] It allows you to send the information processed to

# **System Requirements:**

Minimum: OS: Windows 7 (64-bit) Processor: Intel Core i5-2500 or AMD Phenom II x4 940 Memory: 4 GB RAM Graphics: Intel HD 3000 or AMD HD 5000 (or equivalent) DirectX: Version 9.0c Network: Broadband Internet connection Storage: 10 GB available space Sound Card: Soundblaster X-Fi Additional Notes: \* USB camera or microphone needed for some features \* It is recommended that you make

#### Related links:

<http://www.ventadecoches.com/wp-content/uploads/2022/06/jayimbe.pdf> <https://homeimproveinc.com/wp-content/uploads/2022/06/locuala.pdf> <https://supermoto.online/wp-content/uploads/2022/06/saydbald.pdf> <https://naigate.com/wp-content/uploads/2022/06/gabvan.pdf> <https://yooyi.properties/wp-content/uploads/2022/06/elywea.pdf> <https://makeupshopbynaho.com/wp-content/uploads/2022/06/kamnann.pdf> [https://horley.life/wp-content/uploads/2022/06/Free\\_Scan\\_to\\_PDF.pdf](https://horley.life/wp-content/uploads/2022/06/Free_Scan_to_PDF.pdf) <https://buyliveme.com/wp-content/uploads/2022/06/Excel2vCard.pdf> <http://www.hva-concept.com/wp-content/uploads/2022/06/bryabas.pdf> <https://www.kythiraika.gr/wp-content/uploads/2022/06/chanet.pdf>